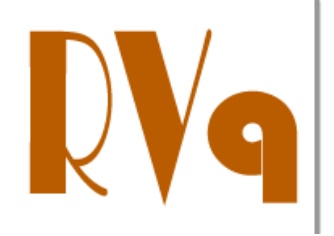

**Revista Virtual de Química** 

**ISSN 1984-6835** 

**Artigo**

# **Soluções Químicas: Desenvolvimento, Utilização e Avaliação de um** *Software* **Educacional**

**Silva Jr., J. N.;\* Lopes, L. G. F.; Lima, M. A. S.; Carvalho, I. M. M.; Uchoa, D. E. A.; Leite Jr., A. J. M.**

*Rev. Virtual Quim*., **2014**, *6* (4), 955-967. Data de publicação na Web: 14 de abril de 2014

<http://www.uff.br/rvq>

# **Chemical Solutions: Development, Use and Evaluation of an Educational Software**

**Abstract**: This paper describes the development and application of a new educational software. It is intended to support teachers and students in the teaching-learning process on chemical solutions, while helping them in daily basis lab calculations. By using animations, interactive calculations and simulations, this software offers an introduction and practice of many concepts on the chemistry of solutions, e.g. units of concentration, solution preparation and colligative properties. Additionally, it was evaluated by 102 undergraduate students which agreed that this software is a comprehensive and easy to use and should complement their textbooks.

*Keywords:* Chemical Solutions; General Chemistry; Educational Software.

## **Resumo**

Este artigo descreve o desenvolvimento e aplicação de um novo *software* educacional que pretende auxiliar professores e estudantes no processo de ensino-aprendizagem de soluções químicas e também auxiliá-los nos cálculos realizados na rotina de laboratório. O *software* introduz muitos conceitos da química de soluções, tais como unidades de concentração, preparação de soluções e propriedades coligativas, através de animações, cálculos interativos e simulações. A avaliação realizada por 102 estudantes de graduação confirmou que este *software* tem um conteúdo abrangente, de fácil navegação e deveria ser utilizado como ferramenta complementar dos livrostexto.

*Palavras-chave:* Soluções Químicas; Química Geral; Software Educacional.

M [nunes.ufc@gmail.com](mailto:nunes.ufc@gmail.com) **DOI: [10.5935/1984-6835.20140059](http://dx.doi.org/10.5935/1984-6835.20140059)**

<sup>\*</sup> Universidade Federal do Ceará, Departamento de Química Orgânica e Inorgânica, CEP 60451- 970 Fortaleza-CE, Brasil.

Volume 6, Número 4

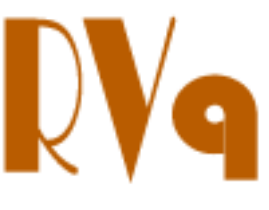

Julho-Agosto 2014

**Revista Virtual de Química ISSN 1984-6835**

# **Soluções Químicas: Desenvolvimento, Utilização e Avaliação de um** *Software* **Educacional**

# **José N. da Silva Jr.,a, \* Luis G. F. Lopes,<sup>a</sup> Mary Anne S. Lima,<sup>a</sup>Idalina M. M. de Carvalho,<sup>a</sup> Daniel E. A. Uchoa,<sup>a</sup> Antonio J. M. Leite Jr. <sup>b</sup>**

<sup>a</sup> Universidade Federal do Ceará, Departamento de Química Orgânica e Inorgânica, CEP 60451-970 Fortaleza-CE, Brasil.

<sup>b</sup> Universidade Federal do Ceará, Instituto UFC Virtual, CEP 60440-554 Fortaleza-CE, Brasil.

\* [nunes.ufc@gmail.com](mailto:nunes.ufc@gmail.com)

*Recebido em 25 de novembro de 2013. Aceito para publicação em 13 de abril de 2014*

## **1. Introdução**

## **2. Descrição do** *Software*

- **2.1.** Plataforma Escolhida
- **2.2.** O Aplicativo

## **3. Utilização**

- **3.1.** Unidades de Concentração de Soluções
- **3.2.** Preparo de Soluções
- **3.3.** Efeitos Coligativos e Propriedades Coligativas
- **3.4.** Utilizando o Aplicativo Fora da Aula

## **4. Avaliação**

- **5. Resultados e Discussão**
- **6. Conclusão**

## **1. Introdução**

Pesquisas mostram que o ensino de Química é geralmente estruturado em torno de atividades que levam à memorização de informações, fórmulas e conhecimentos que limitam e dificultam o aprendizado dos alunos e contribuem para a desmotivação do estudo na área. $1$  Diante deste contexto. várias alternativas didáticas são implementadas visando à melhoria do processo de ensino-aprendizagem nas diferentes áreas da Química, tais como o ensino baseado em problematização, $2,3$  miniprojetos,<sup>4</sup> investigação, 5 aprendizagem cooperativa,<sup>5</sup> jogos<sup>6</sup> e *softwares* educacionais.7,8 Estes últimos, devido à popularização dos computadores e o acesso cada vez maior à "internet" pelos estudantes, provocam uma verdadeira revolução na nossa concepção de ensino e de aprendizagem, <sup>9,10</sup> levando ao

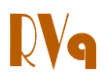

desenvolvimento de ferramentas computacionais $11-20$  voltadas para o ensino da Química no Brasil.

Com relação ao assunto "soluções químicas" abordado nas disciplinas de Química Geral, verifica-se uma real dificuldade de aprendizagem em temas relacionados ao processo de solubilização, cálculos das concentrações em diferentes unidades e propriedades coligativas, a partir da visão estática apresentada pelos livrostexto. Todavia, os atuais aplicativos relacionados ao tema foram desenvolvidos com a utilização dos *softwares* Microsoft Excel e Visual Basic 6.0., e apenas fornecem  $recursos$  para cálculos de concentrações, $^{21}$ preparo de soluções-tampão $^{22}$  e para aplicação no ensino das propriedades  $colligatives<sup>23</sup>$  Na "internet" podemos encontrar três *softwares* mais complexos: *Chemistry Calculator*, <sup>24</sup> *ChemBuddy*<sup>25</sup> e *Chemical Reagent Calculator*, <sup>26</sup> sendo que somente o primeiro é disponibilizado gratuitamente. Além destes, inúmeros outros aplicativos gratuitos abordam conceitos relacionados às soluções químicas $^{27}$  e suas propriedades coligativas,<sup>28</sup> mas todos são muito limitados e foram desenvolvidos na língua inglesa.

Este cenário nos motivou a desenvolver um *software* educacional de fácil utilização, interativo e gratuito, que sirva como uma ferramenta complementar aos livros-texto, apresentando os conteúdos de forma mais dinâmica e, como consequência, capaz de auxiliar os professores e estudantes na melhoria o processo de ensino-aprendizagem de conceitos relacionados às soluções químicas.

## **2. Descrição do** *Software*

## **2.1. Plataforma escolhida**

A Plataforma Adobe Flash<sup>29</sup> foi utilizada como base para o desenvolvimento do aplicativo por ser prática e eficiente para o uso educacional, além de disponibilizar funcionalidades para a geração de ferramentas multimídia para diversas plataformas de *software*, podendo ser executada nos ambientes Microsoft Windows, Apple Mac OS e praticamente todas as distribuições de Linux, ou mesmo sistemas operacionais de telefones celulares e *tablets*.

## **2.2. O aplicativo**

A tela de abertura do *software* é dividida em cinco partes: (1) breve introdução do *software* e de seus objetivos; (2) unidades de concentração de soluções; (3) preparo de soluções; (4) efeitos coligativos; e (5) créditos do desenvolvimento do aplicativo.

Um clique sobre o botão "*unidades de concentração*" leva o usuário a uma nova tela, onde são apresentadas a definição e as unidades de solução mais utilizadas. Nesta mesma tela, ao clicar sobre o botão "*calcular*" o usuário será direcionado para outra tela onde deverá: (a) informar a fórmula molecular do soluto; (b) o estado físico do soluto (sólido ou líquido); (c) a massa do soluto (em gramas); (d) o grau de pureza do soluto (em %); (e) a densidade do soluto (somente no caso de líquidos); (f) escolher o solvente (água, etanol, benzeno ou ácido acético); e (g) informar o volume do solvente (em mL). Após a inserção dos dados, ao clicar sobre o botão "*calcular*" o s*oftware* informará ao usuário os valores da concentração da solução em questão em cinco unidades diferentes: molaridade, molalidade, % m/m, % m/v e % v/v (Figura 1a).

Um clique sobre o botão "*preparo*", localizado no topo da tela, levará o usuário a uma nova tela, onde lhe será informado que as soluções podem ser preparadas a partir da dissolução de um soluto em um solvente adequado ou pela diluição de uma solução mais concentrada. Nesta mesma tela, ao clicar no botão "*por dissolução*", para obter o procedimento para o preparo da solução, o

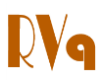

usuário deverá informar: (a) a fórmula molecular do soluto; (b) o estado físico do soluto (sólido ou líquido); (c) a unidade de concentração desejada da solução (molaridade ou % m/v); (d) a concentração desejada; a densidade da solução (somente para solutos líquidos); (e) o grau de pureza do soluto; (f) o volume da solução desejada (em mL) (Figura 1b).

No caso do usuário ter escolhido o preparo da solução por diluição, clicando-se no botão "*por diluição*", ele deverá informar: (a) volume da solução desejada; (b) molaridade da solução desejada; e (c) a molaridade da solução concentrada. Em ambas as formas de preparo, o clique sobre o botão "*como preparar*" fornecerá o procedimento para o preparo da solução em questão. Nesta seção, três animações auxiliam o entendimento dos procedimentos de preparo de soluções: (a) por diluição de uma solução concentrada; (b) por dissolução de um soluto sólido; e (c) por dissolução de um soluto líquido.

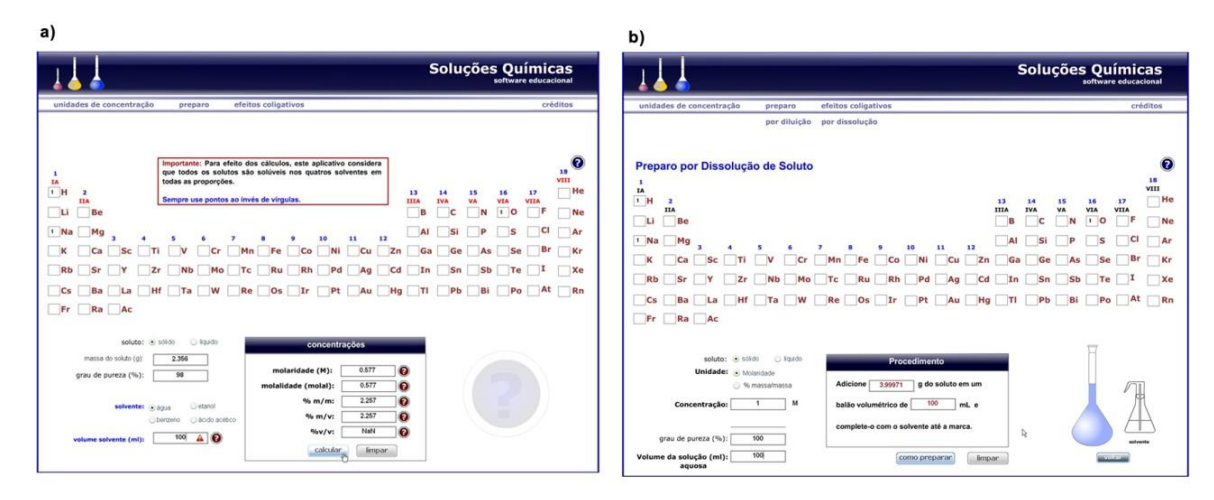

**Figura 1**. Telas do aplicativo: a) cálculo de concentração de soluções b) preparo de solução por dissolução

Os efeitos coligativos das soluções podem ser explorados clicando-se no botão "*efeitos coligativos*", localizado no topo da tela. Neste caso, o usuário será levado a uma tela, onde lhe será apresentada uma breve introdução sobre os efeitos coligativos e lhe possibilitará visualizar qualitativamente, através de um gráfico interativo, a relação entre as propriedades físicas de um solvente (pressão de vapor, pressão osmótica, ponto de ebulição e ponto de congelamento) com a concentração molal da solução, a qual poderá ser alterada com o auxílio de uma barra de rolagem (*slidebar*). Ainda na tela anterior, um submenu com seis botões ("*crioscopia", "ebuloscopia", "osmoscopia", "tonoscopia", "fator de van't Hoff"* e *"calcular efeitos"*) surge quando o usuário clicar no botão "*efeitos coligativos*".

Um clique sobre os botões *"ebuloscopia"*  e *"crioscopia"* levará o usuário a outra tela interativa onde deverá selecionar um solvente (água, éter etílico, tetracloreto de carbono ou ácido acético) e um soluto (glicose, sacarose ou NaCl). Selecionadas as opções, ao clicar no botão "*gráfico*", o usuário poderá verificar, através de um gráfico interativo, as variações dos pontos de congelamento e de ebulição do solvente escolhido em função da variação de concentração molal do soluto. Além disso, poderá ser verificado que as constantes ebuloscópicas  $(K_e)$  e crioscópicas  $(K_c)$  são realmente constantes definidas pela razão entre as variações de temperatura e de molalidade (Figura 2a).

Com um clique sobre o botão "*osmoscopia*", o usuário será direcionado

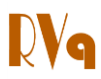

para uma tela onde lhe será apresentada uma breve introdução sobre osmose e pressão osmótica. Ainda nesta tela, uma animação interativa permitirá ao usuário, após a seleção do soluto (glicose, sacarose ou NaCl), verificar a relação qualitativa e quantitativa da pressão osmótica da solução em função da variação da quantidade (em gramas) do soluto (Figura 2b).

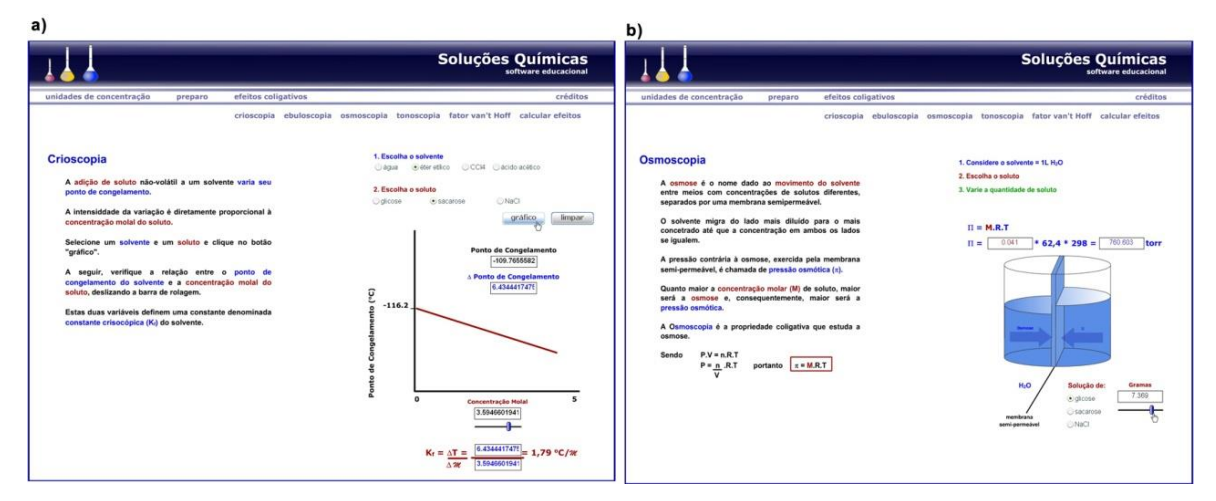

**Figura 2**. Telas do aplicativo: a) crioscopia b) osmoscopia

O clique no botão "*tonoscopia"* levará o usuário a uma tela (Figura 3a) onde será apresentada uma breve introdução sobre pressão de vapor e Lei de Raoult. A tela se completa com uma animação interativa de um manômetro que permite visualização da diferença de pressões de vapor do solvente puro e na solução. Após ter escolhido o solvente (água, etanol, benzeno ou ácido acético) e o soluto (glicose, sacarose ou NaCl), o usuário poderá verificar a referida diferença de pressão de vapor em função da variação da quantidade (em gramas) do soluto, modificada através de uma barra de rolagem.

Ainda na seção efeitos coligativos do aplicativo, um clique no botão "*fator de van't Hoff* " levará o usuário a uma tela onde lhe será definido o fator de van't Hoff, o qual poderá ser melhor entendido com o auxílio de duas animações que retratam as interações das espécies iônicas em duas concentrações distintas (0,1 e 1,0 molal). No final desta mesma tela, o clique sobre o botão *"fator de van't Hoff*" levará o usuário a uma nova tela, onde lhe será possível verificar a variação do fator de van't Hoff para diferentes compostos que compõem uma solução aquosa 1 molal. O usuário poderá selecionar a propriedade (ponto de congelamento, ponto de ebulição ou pressão de vapor) que deseja analisar. Ao selecionar uma delas, o ponto de congelamento, por exemplo, o aplicativo informará: (a) a variação teórica do ponto de congelamento; (b) a variação observada do ponto de congelamento; (c) o fator de van't Hoff; de soluções aquosas 1 molal de sacarose (nãoeletrólito), de KBr e  $K_2CO_3$  (eletrólitos).

Finalizando a seção "efeitos coligativos" do aplicativo, os mesmos podem ser calculados a partir do clique no botão "*calcular efeitos*". Ao clicar, o usuário será direcionado a outra tela onde deverá informar: (a) a fórmula molecular; (b) o tipo do soluto (molecular ou iônico), (c) o número de íons gerados em solução (no caso do soluto ser iônico); (d) a massa do soluto; (e) o grau de pureza do soluto; (g) a identidade do solvente (água, etanol, benzeno, ácido acético); e (h) o volume do solvente. Após inserir as informações anteriores, um clique sobre o botão "*calcular*" informará ao usuário: as variações do ponto de congelamento, do ponto de ebulição; da pressão de vapor; a pressão osmótica da solução resultante; e o ponto de congelamento, o ponto de ebulição, e a pressão de vapor dos solventes puros (Figura 3b).

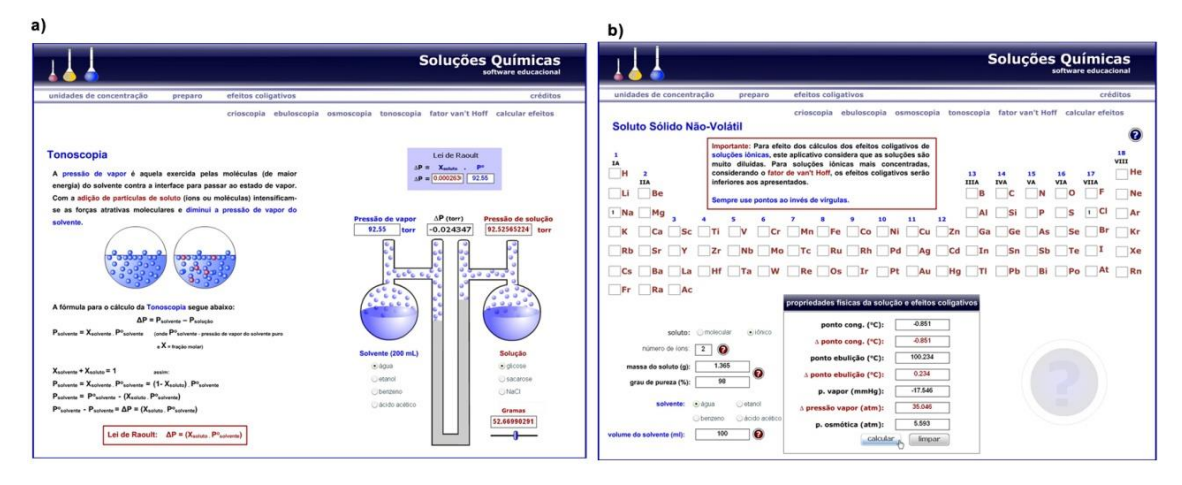

**Figura 3**. Telas do aplicativo: a) variação da pressão de vapor de soluções b) cálculo dos efeitos coligativos

## **3. Utilização**

A estratégia pedagógica para a utilização e avaliação do *software* foi realizada em duas aulas relativas ao tema "*Soluções Químicas*", durante o primeiro semestre de 2013, as quais foram ministradas para 102 estudantes de duas turmas da disciplina de Química Geral dos cursos de graduação de Biologia (61 alunos) e de Biotecnologia (41 alunos), da Universidade Federal do Ceará.

#### **3.1. Unidades de concentração de soluções**

Na primeira aula, inicialmente, o professor apresentou aos estudantes a definição de concentração e as unidades mais comumente utilizadas, enfatizando as relações matemáticas entre as grandezas de cada unidade, e realizou alguns exemplos de cálculos. A seguir, o professor projetou o aplicativo no quadro branco e, através da seção "*unidades de concentração*" estimulou os estudantes a calcularem as concentrações de diferentes soluções, variando-se a

identidade, estado físico e o grau de pureza do soluto, e a identidade e volume do solvente. A seguir, através do aplicativo, o resultado dos cálculos sugeridos foi obtido para e comparados com os resultados dos alunos. Pode-se verificar a exatidão e velocidade com que o aplicativo realizou os cálculos, fornecendo aos estudantes uma fonte infinita de exercícios para a fixação dos cálculos de unidades de concentração.

#### **3.2. Preparo de soluções**

Ainda na primeira aula, o professor introduziu o preparo de soluções por diluição e dissolução com o auxílio da projeção do aplicativo, utilizando-se das três animações disponíveis. A seguir, o professor propôs aos estudantes que realizassem os cálculos e descrevessem o preparo de diferentes soluções, variando-se a identidade, o estado físico e o grau de pureza do soluto, as quantidades (mL) e as concentrações (molaridade ou % massa/massa ou % massa/volume) das soluções desejadas. Decorrido algum tempo, era solicitado do aplicativo os procedimentos questionados

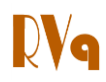

aos estudantes para confirmação dos resultados. Pode-se verificar a versatilidade do aplicativo na descrição dos procedimentos para a preparação de soluções, configurandose como uma excelente ferramenta auxiliar para uma rotina laboratorial.

## **3.3. Efeitos coligativos e propriedades coligativas**

Na aula seguinte, o professor projetou o aplicativo no quadro branco e, através da seção "*efeitos coligativos*", utilizou a animação interativa disponível para analisar qualitativamente o efeito da variação da concentração molal de uma solução sobre: a) as variações do ponto de congelamento, b) variação do ponto de ebulição, c) variação da pressão de vapor, e d) surgimento da pressão osmótica.

Desta forma, o professor explicou que tais alterações das propriedades físicas dos solventes eram conhecidas como efeitos coligativos, cujas intensidades eram dependentes da concentração molal do soluto não volátil adicionado. Na sequência, os conceitos relacionados às propriedades coligativas (crioscopia, ebuloscopia, osmoscopia e tonoscopia) foram apresentados pelo professor e explorados sequencialmente com o auxílio do aplicativo.

## *3.3.1. Ebuloscopia e crioscopia*

Em cada uma destas duas subseções, o professor apresentou as propriedades coligativas e, utilizando os gráficos interativos do aplicativo, destacou a relação quantitativa entre a concentração molal de três diferentes solutos (1 eletrólito e 2 não eletrólitos) e os pontos de ebulição e congelamento dos solventes (água, éter etílico, tetracloreto de carbono e ácido acético). Em cada um dos gráficos gerados, os coeficientes angulares das retas definiam as constantes ebuloscópicas  $(K_e)$  e crioscópicas  $(K_c)$  foram destacados. A seguir, um solvente e um soluto não eletrólito (glicose ou sacarose) foram escolhidos, e a concentração do soluto foi variada até atingir o máximo na barra de rolagem (5 molal) para a anotação do valor da variação do ponto de congelamento ou ebulição. Neste caso, pôde-se observar que a identidade do soluto (glicose ou sacarose) não alterava o resultado do efeito coligativo, o qual era dependente apenas da concentração molal da solução. A partir destes dados, a simulação foi repetida utilizando-se o NaCl (eletrólito) como soluto, e os resultados indicaram que o efeito coligativo correspondia ao dobro daquele verificado para os não eletrólitos, e que o mesmo era independente da identidade do soluto, dependendo apenas de sua concentração molal e da natureza (molecular ou iônica) do soluto.

## *3.3.2. Osmoscopia*

Dando continuidade à segunda aula, o professor definiu os conceitos e cálculos relacionados a osmose/pressão osmótica com o auxílio da animação presente na seção "*osmocopia*". Através da animação, foi destacado que não havia osmose nem pressão osmótica quando havia somente solvente em ambos os lados da membrana semipermeável. Todavia, a animação tornou fácil a percepção (variação dos volumes em ambos os lados da membrana semipermeável) de que o solvente passava através da membrana, indo do lado menos concentrado para o lado mais concentrado. Além disto, o professor teve a oportunidade de discutir com os estudantes as variações quantitativas decorrentes das diferentes escolhas dos solutos e suas concentrações. Novamente, pode-se constatar a influência de solutos eletrólitos sobre o efeito coligativo, o qual foi discutido posteriormente.

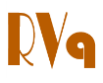

## *3.3.3. Tonoscopia*

A seguir, através da seção "*tonoscopia*", o professor pode demonstrar para os estudantes que a pressão de vapor em ambos os lados de um manômetro seria igual quando os recipientes contivessem apenas solventes. A animação interativa permitiu a visualização (e cálculos) de uma diminuição da pressão de vapor da solução em função do aumento da quantidade (em gramas) do soluto, além da uma discussão sobre os motivos que levavam à diminuição da pressão de vapor.

## *3.3.4. Fator van't Hoff*

Enquanto exploravam as variações dos efeitos coligativos em função das quantidades de solutos, os estudantes evidenciaram que a intensidade do efeito coligativo era dependente da escolha da natureza do soluto (eletrólito ou não eletrólito). Por exemplo, quando se selecionava o NaCl (5 molal) no estudo da crioscopia, verificava-se que a diminuição do ponto de congelamento da água era igual a - 18,6 °C, em confronto com uma diminuição de -9,3 °C quando se utilizava glicose ou sacarose na mesma concentração. Diante de tais observações, foi explicado aos estudantes que quando se tratasse de soluções de eletrólitos, tal como o NaCl, ao se selecionar uma concentração 5 molal, a real concentração dos íons correspondia a uma concentração de 10 molal, uma vez que cada espécie era constituída de um íon Na<sup>+</sup> e outro Cl<sup>-</sup>. O mesmo não ocorria com a glicose e a sacarose por serem moleculares. Também foi ressaltado que os valores calculados pelo aplicativo eram valores teóricos esperados, os quais variavam dependendo das concentrações dos eletrólitos, através da utilização da seção *"fator van't Hoff "*.

#### *3.3.5. Cálculos dos efeitos coligativos*

Com relação aos efeitos coligativos, foram realizados cálculos para diferentes soluções, variando-se a identidade, a massa (g), o grau de pureza e natureza do soluto (molecular ou iônica), a identidade do solvente (água, etanol, benzeno e ácido acético) e o volume (mL) do solvente, e a posterior comparação com os resultados obtidos pelos estudantes.

#### **3.4. Utilizando o aplicativo fora da aula**

Na última etapa da aula, os estudantes foram estimulados a manusearem o aplicativo durante seus estudos, com o intuito de se familiarizem com o *software* (para poderem avaliá-lo na aula seguinte) e fixarem os conceitos e cálculos apresentados e discutidos em sala de aula.

## **4. Avaliação**

Uma avaliação voluntária do *software* foi feita por 102 estudantes, utilizando-se um formulário impresso composto de 13 afirmações. O estudante deveria manifestar a sua opinião com cada afirmação elaborada pelo professor, assinalando um número em uma escala de 0-10 ("tipo Likert"), $30$  sendo que o número zero (0) significava "*discordância plena"* e o número dez (10) significava "*concordância plena*".

## **5. Resultados e Discussão**

Segundo os resultados do questionário de avaliação (Tabela 1), pode-se afirmar que o *software* foi bem aceito como uma ferramenta educacional auxiliar no ensino de soluções químicas.

A concordância dos estudantes com

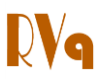

as afirmações apresentadas variou de 7,9 a 9,6 com desvios-padrão baixos. Portanto, podemos considerar as afirmações como sendo plausíveis, por estarem mais próximas da concordância plena (10) do que do ponto neutro (5), e muito mais distante da não concordância (zero).

Sendo assim, com boa exatidão, podemos afirmar que o *software* desenvolvido possui uma interface gráfica simples e de fácil compreensão, o que favorece o acesso a um conteúdo abrangente e adequado ao ensino superior, o qual pode ser explorado com relativa facilidade em duas ou três aulas de 100 minutos cada. Por se tratar de uma ferramenta didático-computacional com alto grau de interatividade, o *software* estimula a curiosidade e desperta o interesse dos estudantes, motivando-os a explorar seu conteúdo, e tornando seu entendimento mais fácil. Diante do exposto, podemos sugerir que o *software* pode contribuir para a

melhoria do processo de ensinoaprendizagem dos conceitos relacionados às soluções químicas, trazendo vantagens sobre a visão estática dos livros impressos.

O aplicativo também pode ser muito útil na rotina de laboratório, uma vez que fornece o procedimento para a preparação de soluções por diluição ou dissolução, e auxilia no cálculo de concentrações de soluções preparadas, tudo sem a necessidade da utilização de tabela periódica e/ou calculadora. Todavia, com relação aos procedimentos fornecidos para o preparo das soluções e aos cálculos realizados, é necessário ressaltar que o aplicativo não considera a solubilidade das espécies e a temperatura dos processos de solubilização, ou seja, ela fornece o procedimento necessário para se preparar uma solução, considerando que o soluto seja totalmente solúvel naquela quantidade de solvente escolhida e a qualquer temperatura.

**Tabela 1**. Valores médios e desvios padrões das concordâncias dos estudantes em relação às afirmações

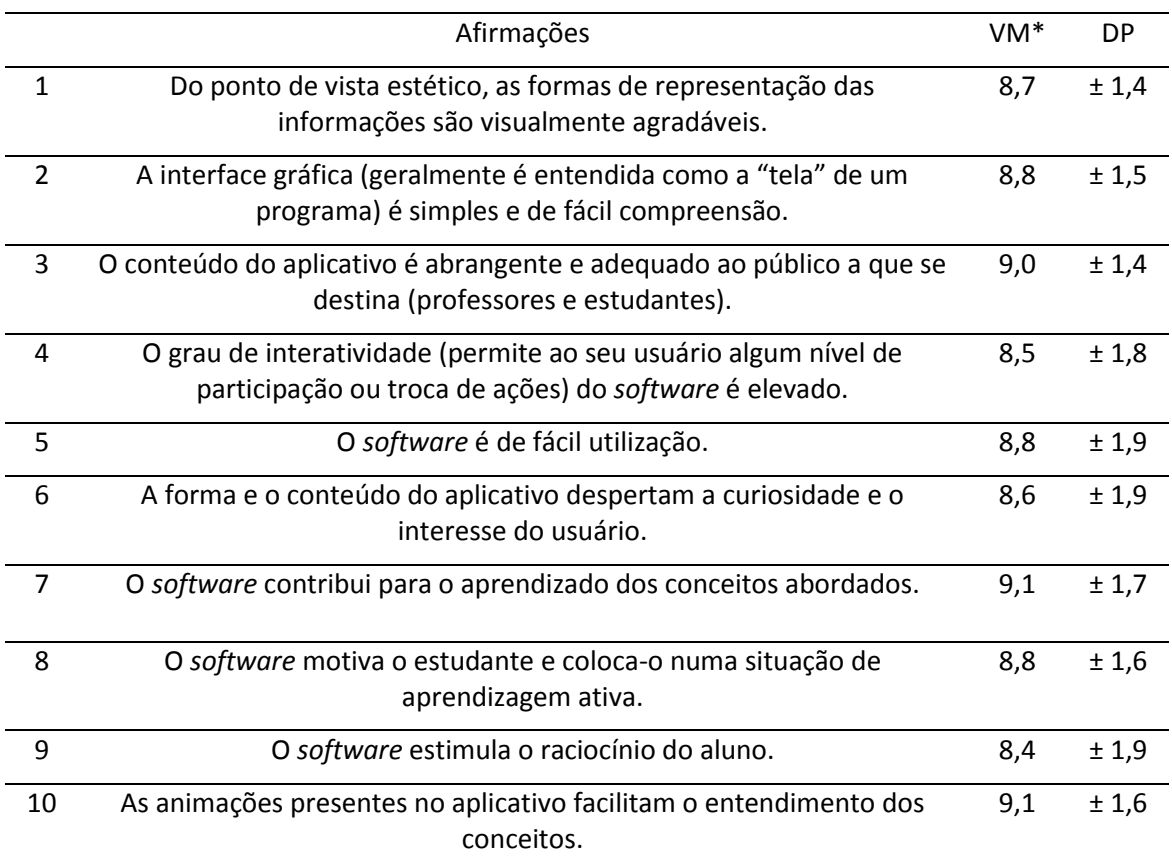

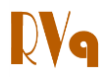

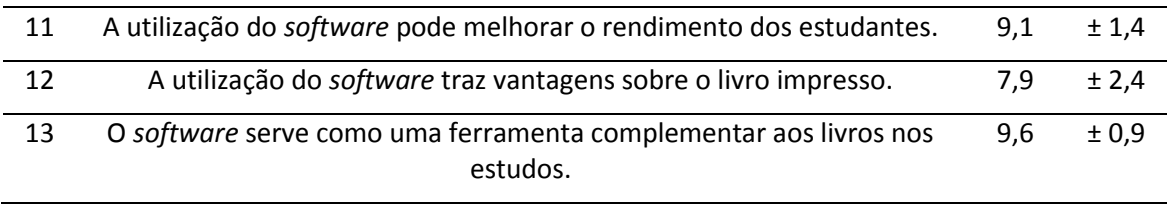

\*Valores médios. n =102.

O *software* está disponível gratuitamente no sítio do Curso de Química da Universidade Federal do Ceará: [http://www.quimica.ufc.br/soluções.](http://www.quimica.ufc.br/soluções)

## **6. Conclusão**

O desenvolvimento da tecnologia da informação e a popularização do computador faz deste uma excelente ferramenta auxiliar no processo de ensino-aprendizagem e estimula a criação de um número crescente de *softwares* educacionais. Desta forma, o *software* desenvolvido caracteriza-se como uma ferramenta didático-computacional complementar aos recursos tradicionais impressos, contribuindo para a melhoria do processo de ensino-aprendizagem do tema soluções químicas.

## **Agradecimentos**

Os autores agradecem a todos os estudantes que participaram do processo avaliativo e ao professor e estatístico A. J. Monteiro (Departamento de Estatística e Matemática Aplicada da Universidade Federal do Ceará) pelos esclarecimentos feitos.

## **Referências Bibliográficas**

 $<sup>1</sup>$  a) Santos, A. O.; Silva, R. P.; Andrade, D.;</sup> Lima, J. P. M. Dificuldades e motivações de aprendizagem em química de alunos do

ensino médio investigadas em ações do (PIBID/UFS/Química). *Scientia Plena* **2013**, *9*, 1; [\[Link\]](http://www.scientiaplena.org.br/ojs/index.php/sp/article/viewFile/1517/812) b) Cardoso, S. P.; Colinvaux, D. Explorando a motivação para estudar química. *Química Nova*, **2000**, *23*, 401; [\[CrossRef\]](http://dx.doi.org/10.1590/S0100-40422000000300018) c) Sucupira, A. C. C.; Melo, C. H. S.; *Resumos do 10º Simpósio de Educação Química*, Teresina, Brasil, 2012; d) Duarte, R. A. S.; Freitas, M. Z. S.; Oliveira, M. R. M.; Sousa, A. A.; *Resumos do 8º Simpósio de Educação Química*, Natal, Brasil, 2010; e) Mortimer, E. F; Machado, A. H. *Química*, 1ª Ed., Scipione: São Paulo, 2007; f) Silva, M. R. A.; Ribeiro, R.; Cruz, T. M.; Gameiro, S.; Silva, C. S.; Oliveira, O. M. M. F.; *Resumos do 25º Encontro Nacional de Ensino de Química*, Brasília, Brasil, 2010; g) Melo, M. R.; Santos, A. O.; *Resumos do 26º Encontro Nacional de Ensino de Química*, Salvador, Brasil, 2012.

 $<sup>2</sup>$  a) Marsden, M.; Alves, N. G. Aprendizagem</sup> baseada em problemas: uma experiência no ensino de química toxicológica. *Química Nova* **2011**, *34*, 1275; [\[CrossRef\]](http://dx.doi.org/10.1590/S0100-40422011000700029) b) Valdez, E. C.; *Avances em Ciencias e Ingenieria* **2011**, *2*, 89; [\[Link\]](http://www.exeedu.com/publishing.cl/av_cienc_ing/2011/Vol2/Nro1/9-ACI1026-10-full.pdf) c) Acuña, M. G.; Sosa, N. M.; Llorens-Molin, J. A. El aprendizaje basado en problemas como estrategia para el cambio metodológico en los trabajos de laboratório. *Química Nova* **2010**, *33*, 994; [\[CrossRef\]](http://dx.doi.org/10.1590/S0100-40422010000400043) d) Lopes, R. M.; Silva Filho, M. V.; Clougherty, R.; Wells, M. Use of Wikis in chemistry instruction for problem-based learning assignments: an example in instrumental analysis. *Journal of Chemical Education* **2008**, *85*, 1446; [\[CrossRef\]](http://dx.doi.org/10.1021/ed085p1446) e) Ferreira, L. H.; Hartwig, D. R. Experimentação problematizadora: fundamentos teóricos e práticos para a aplicação em salas de aula de ciências. *Química Nova na Escola* **2008**, 34; [\[Link\]](http://qnesc.sbq.org.br/online/qnesc30/07-PEQ-4708.pdf) f) Queiroz, S. L.; Sá, L. P., Francisco, C. A. Estudos de caso em química. *Química* 

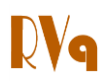

*Nova* **2007**, *30*, 731; [\[CrossRef\]](http://dx.doi.org/10.1590/S0100-40422007000300039) g) Francisco Jr., W. E.; Kelly, O. C.; Finlayson, O. E. Providing solutions through problem-based learning for the undergraduate  $1<sup>st</sup>$  year chemistry laboratory. *Chemistry Education Research and Practice* **2007**, *8*, 347; [\[CrossRef\]](http://dx.doi.org/10.1039/b7rp90009k) h) Pereira, M. P. B. A. Equilíbrio químico: dificuldades de aprendizagem. *Química Nova* **1989**, *12*, 76. [\[Link\]](http://quimicanova.sbq.org.br/qn/qnol/1989/vol12n1/v12_n1_%20(12).pdf)

<sup>3</sup> a) Hicks, R. W. Utilizing problem-based learning in qualitative analysis lab experiments. *Journal of Chemical Education*  **2012**, *89*, 254; [\[CrossRef\]](http://dx.doi.org/10.1021/ed1001202) b) Flynn, A. B.; Biggs, R. The development and implementation of a problem-based learning format in a fourth-year undergraduate synthetic organic and medicinal chemistry laboratory course. *Journal of Chemical Education* **2012**, *89*, 52; [\[CrossRef\]](http://dx.doi.org/10.1021/ed101041n) c) Lopes, R. M.; Silva Filho, M. V.; Marsden, M.; Alves, N. G.. Aprendizagem baseada em problemas: uma experiência no ensino de química toxicológica. *Química Nova* **2011**, *34*, 1275; [\[CrossRef\]](http://dx.doi.org/10.1590/S0100-40422011000700029)

<sup>4</sup> Mc Donnel, C.; O'Connor, C.; Seery, M. Developing practical chemistry skills by means of student-driven problem based learning mini-projects. *Chemistry Education Research and Practice* **2007**, *8*, 130. [\[CrossRef\]](http://dx.doi.org/10.1039/b6rp90026g)

<sup>5</sup> a) Kristina, K.; Ning Hou, A. L.; Li-Qiong, W. Developing and implementing a collaborative teaching innovation in introductory chemistry from the perspective of an undergraduate student. *Journal of Chemical Education* **2013**, *90*, 401; [\[CrossRef\]](http://dx.doi.org/10.1021/ed300525g) b) Smith, G.; Adams, E.; Marra, N.; Vanek, D.; Ward, T. J.; Jones, D.; Henthorn, M.; Striebel, J. Air toxics under the big sky: a real-world investigation to engage high school science students. *Journal of Chemical Education* **2008**, *85*, 221; [\[CrossRef\]](http://dx.doi.org/10.1021/ed085p221) c) Schoffstall, A. M.; Goddis, B.A. Incorporating guided-inquiry learning into the organic chemistry laboratory. *Journal of Chemical Education* **2007**, *84*, 848. [\[CrossRef\]](http://dx.doi.org/10.1021/ed084p848)

<sup>6</sup> a) Eastwood, M. L. Fastest fingers: a molecule-building game for teaching organic chemistry. *Journal of Chemical Education*  **2013**, *90*, 1038; [\[CrossRef\]](http://dx.doi.org/10.1021/ed3004462) b) Kavak, N.

ChemOkey: a game to reinforce nomenclature. *Journal of Chemical Education*  **2012**, *89*, 1047; [\[CrossRef\]](http://dx.doi.org/10.1021/ed3000556) c) Mariscal, A. J. F.; Martinez, J. M. O.; Marquez, S. B. An educational card game for learning families of chemical elements. *Journal of Chemical Education* **2012**, *89*, 1044; [\[CrossRef\]](http://dx.doi.org/10.1021/ed200542x) d) Kavak, N.; *Journal of Chemical Education*  **2012**, *89*, 522; [\[CrossRef\]](http://dx.doi.org/10.1021/ed1007876) e) Giovanela, M.; Pacheco, M. A. R.; Antunes, M. ChemPoker. *Journal of Chemical Education* **2012**, *89*, 517; [\[CrossRef\]](http://dx.doi.org/10.1021/ed2003077) f) Paulson, D. R. Active learning and cooperative learning in the organic chemistry lecture class. *Journal of Chemical Education* **1999**, *76*, 1136. [\[CrossRef\]](http://dx.doi.org/10.1021/ed076p1136)

<sup>7</sup> a) Eastwood, M. L. Fastest Fingers: A molecule-building game for teaching organic chemistry. *Journal of Chemical Education*  **2013**, *90*, 1038; [\[CrossRef\]](http://dx.doi.org/10.1021/ed3004462) b) Jesus, I. S.; Nogueira, F. B.; Silva, E. E.; dos Santos, F. R. O Jogo o elemento que liga como recurso didático no ensino de ligações químicas. *Scientia Plena* **2013**, *9*, 1; [\[Link\]](http://www.scientiaplena.org.br/ojs/index.php/sp/article/viewFile/1518/813) c) Focetola, P. B. M.; Castro, P. J.; Souza, J.; Camargo, A.; Grion, Silva, L.; Pedro, N. C. S.; Lack, R. S.; Almeida, R. X.; Oliveira, A. C.; Torres, C. V. B.; Vaitsman, E. Os Jogos Educacionais de Cartas como Estratégia de Ensino em Química. *Química Nova na Escola* **2012**, 248; [\[Link\]](http://qnesc.sbq.org.br/online/qnesc34_4/11-PIBID-44-12.pdf) d) Franco-Mariscal, A. J.; Oliva-Martinez, J. M.; Bernal-Marquez, S. Una revisión bibliográfica sobre el papel de lós juegos didácticos en el estudio de los elementos químicos. Segunda parte: los juegos al servicio de la comprensión y uso de la tabla periódica. *Educacion Quimica* **2012**, 23, 474. [\[Link\]](http://www.educacionquimica.info/include/downloadfile.php?pdf=pdf1338.pdf) e) Cunha, M. B. Jogos no ensino de química: considerações teóricas para sua utilização em sala de aula. *Química Nova na Escola* **2012**, 92. [\[Link\]](http://qnesc.sbq.org.br/online/qnesc34_2/07-PE-53-11.pdf)

8 a) Serban, S.; Savii, G.; *Annals of Faculty Engineering Hunedoara – International Journal of Engineering*, Hunedora, Romênia, 2011; b) Serban, S.; Strugariu, L. M.; *Annals of Faculty Engineering Hunedoara – International Journal of Engineering*, Hunedora, Romênia, 2011; c) Viossat, V. Periodic table software for high school. *Chemistry Education: Research and Practice in Europe* **2000**, *1*, 401; [\[CrossRef\]](http://dx.doi.org/10.1039/a9rp90034a) d) Huang,

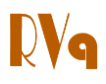

T. T. S. Computer Software Reviews. RAIN reaction and intermediates networks, Version 2.0. *Journal of Chemical Information and Computer Sciences* **1993**, *33*, 647. [\[CrossRef\]](http://dx.doi.org/10.1021/ci00014a601)

<sup>9</sup> Valente. J. A.; *Computadores Conhecimento: Repensando a Educação*, Gráfica da Unicamp: Campinas, 1993.

<sup>10</sup> Ferreira, V. F. As tecnologias interativas no ensino. *Química Nova* **1998**, *21*, 780. [\[CrossRef\]](http://dx.doi.org/10.1590/S0100-40421998000600019)

 $11$  a) Marson, G. A.; Torres, B. B. Fostering multirepresentational levels of chemical concepts: a framework to develop educational software. *Journal of Chemical Education* **2011**, *88*, 1616; [\[CrossRef\]](http://dx.doi.org/10.1021/ed100819u) b) Marson, G. A; Torres, B. B. A gel permeation chromatography simulator from JCE WebWare. *Journal of Chemical Education*  **2006**, *83*, 1567; [\[Link\]](http://pubs.acs.org/doi/pdf/10.1021/ed083p1567.2) c) Yokaichiya, D. K.; Fraceto, L. F.; Miranda, M. A.; Galembeck, E.; Torres, B. B. Fostering multirepresentational levels of chemical concepts: a framework to develop educational software. *Química Nova* **2004**, *27*, 489; [\[CrossRef\]](http://dx.doi.org/10.1021/ed100819u) d) Yokaichiya, D. K.; Galembeck, E. Radicais livres de oxigênio: um *software* introdutório. *Química Nova* **2000**, *23*, 267. [\[CrossRef\]](http://dx.doi.org/10.1590/S0100-40422000000200020)

 $12$  a) Dallacosta, A.; Fernandes, A. M. R.; Bastos, R. C.; *Resumos do 4º Congresso Rede Iberoamericana de Informática Educativa*, Brasília, Brasil, 1998; b) Sítio do Banco Internacional de Objetos de Aprendizagem. Disponível em: [<http://goo.gl/Ol33Yj>](http://goo.gl/Ol33Yj). Acesso em: 12 Fevereiro 2014.

 $13$  a) Rocha, L. P; Barbosa, A. A.; Freire, D. B. Q.; Santos, G. A.; Oliveira Junior, P. H.; Magalhães, V. B. B.; *Resumos do 7º Simpósio Brasileiro de Educação Química*, Salvador, Brasil, 2009; b) Lima, J. B.; Costa, H. R.; Silva, A. L. P.; Varela Jr., J. J. G.; *Resumos do 19<sup>o</sup> Congresso Brasileiro de Química*, Cuiabá, Brasil, 2010.

 $14$  a) Lona, L. M. F.; Fernanders, F. A. N.; Roque, M. C.; Rodrigues, S. Developing and educational software for heat exchangers and heat exchangers networks projects. *Computers and Chemical Engineering* **2000**, *24*, 1247; [\[CrossRef\]](http://dx.doi.org/10.1016/S0098-1354(00)00324-0) b) Martins, S. N.; *Trabalho de Conclusão de Curso*, Pontifícia Universidade Católica do Rio Grande do Sul, Brasil, 2005; c) Lima, J. B.; Costa, H. R.; Silva, A. L. P.; Martins, N. C.; *Resumos do 3<sup>o</sup> Congresso Norte-Nordeste de Química*, São Luís, Brasil, 2009.

<sup>15</sup> a) Eichler, M.; Pino, J. C. D. Computadores em educação química: estrutura atômica e tabela periódica. *Química Nova* **2000**, *23*, 835; [\[CrossRef\]](http://dx.doi.org/10.1590/S0100-40422000000600019) b) Benite, A. M. C.; Benite, C. R. M.; Silva Filho, S. M. Cibercultura em ensino de química: elaboração de um objeto virtual de aprendizagem para o ensino de modelos atômicos. *Química Nova na Escola* **2011**, 71. [\[Link\]](http://qnesc.sbq.org.br/online/qnesc33_2/01-EQM3010.pdf)

<sup>16</sup> Paiva, J. C.; Morais, C. Usando o programa sobre equilíbrio químico "Le Chat". *Boletim da Sociedade Portuguesa de Química* **2006**, *100*, 87. [\[Link\]](http://www.spq.ubiktek.pt/revistas/Boletim/BSPQ_N100/BSPQ_N100.pdf)

 $17$  a) Ayres, A. C. S.; Sousa, M. P.; Santos, N.; Rapello, C. N. Titulando 2004: um *software* para o ensino de química. *Química Nova na Escola* **2005**, 35; [\[Link\]](http://qnesc.sbq.org.br/online/qnesc22/a07.pdf) b) Gutz, I. G. R, Sítio do CurTiPot. Disponível em: [<http://www2.iq.usp.br/docente/gutz/Curtip](http://www2.iq.usp.br/docente/gutz/Curtipot.html) [ot.html>](http://www2.iq.usp.br/docente/gutz/Curtipot.html). Acesso em: 12 Fevereiro 2014.

 $18$  Silva Jr., J. N.; Leite Jr., A. J. M., Sousa, J. R.; *Resumos da 34<sup>a</sup> Reunião Anual da Sociedade Brasileira de Química*, Florianópolis, Brasil, 2011.

<sup>19</sup> Sítio do *Software* Educacional Ressonância. Disponível em:

[<http://www.quimica.ufc.br/ressonância>](http://www.quimica.ufc.br/ressonância). Acesso em: 12 Fevereiro 2014.

<sup>20</sup> Silva Jr., J. N.; Barbosa, F. G.; Leite Jr., A. J. M. Polarímetro virtual: desenvolvimento, utilização e avaliação de um *software* educacional*. Química Nova* **2012***, 35*, 1884. [\[CrossRef\]](http://dx.doi.org/10.1590/S0100-40422012000900032)

<sup>21</sup> Lima, J. B.; Bezerra, C. W. B.; *Resumos do 46º Congresso Brasileiro de Química*, Salvador, Brasil, 2006.

 $22$  Lima, J. B.; Silva, A. L. P; Costa, H. R.; *Resumos do 49º Congresso Brasileiro de Química*, Porto Alegre, Brasil, 2006.

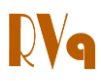

 $23$  Lima, J. B.; Silva, A. L. P.; Martins, N. C.; Costa, H. R.; *Resumos do 1º Encontro Norte-Nordeste de Ensino de Química*, São Luís, Brasil, 2009.

 $24$  Sítio do Easycalculation. Disponível em: [<goo.gl/9xnY24>](http://goo.gl/9xnY24). Acesso em: 12 Fevereiro 2014.

<sup>25</sup> Sítio do Chembuddy Chemical Calculator. Disponível em: [<http://www.chembuddy.com>](http://www.chembuddy.com/). Acesso em: 12 fevereiro 2014.

<sup>26</sup> Sítio do *Software* Chemical Reagent Calculator. Disponível em: [<http://www.3z.com.au/chemcalc.htm>](http://www.3z.com.au/chemcalc.htm). Acesso em: 12 fevereiro 2014.

<sup>27</sup> a) Sítio do *Software* Boiling-Point Elevation and Freezing-Point Depression. Disponível em: [<goo.gl/mk7fC7>](http://goo.gl/mk7fC7). Acesso em: 12 fevereiro 2014; b) Sítio do *Software* Vapor Pressure. Disponível em: [<goo.gl/kcNZm4>](http://goo.gl/kcNZm4). Acesso em: 12 fevereiro 2014.

<sup>28</sup> Adobe Flash, Adobe Systems Incorporated. Copyright © 2013.

 $^{29}$  a) Likert, R. A. Technique for the Measurement of Attitudes. *Archives of Psychol*ogy **1932**, *140*, 55; [\[Link\]](http://www.voteview.com/Likert_1932.pdf) b) Sax, G. *Principles of Educational and Psychological Measurement and Evaluation*, 3<sup>rd</sup> ed., Wadsworth Publishing Company: California, 1989; c) Hartley, J.; Betts, L. R. Four layouts and a finding: the effects of changes in the order of the verbal labels and numerical values on Likert‐type scales. *International Journal of Social Research Methodology* **2010**, *13*, 17; [\[CrossRef\]](http://dx.doi.org/10.1080/13645570802648077) d) Dawes, J. Do data characteristics change according to the number of scale points used? An experiment using 5-point, 7-point and 10-point scales. *International Journal of Market Research* **2008**, *50*, 61. [\[Link\]](https://www.mrs.org.uk/ijmr_article/article/87204)